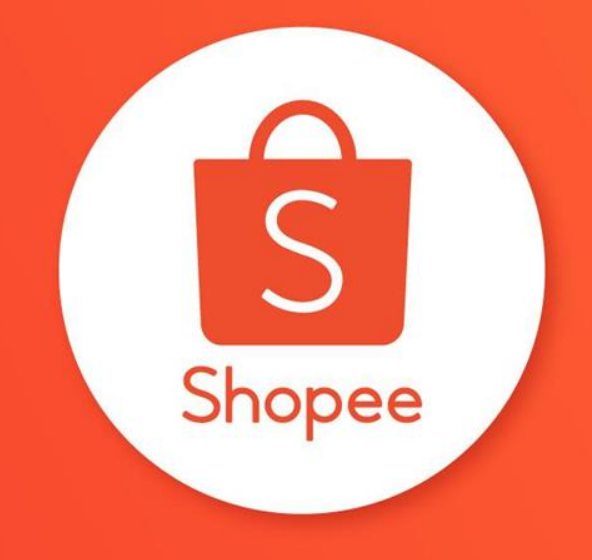

## **宅配通服務**

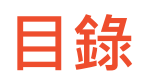

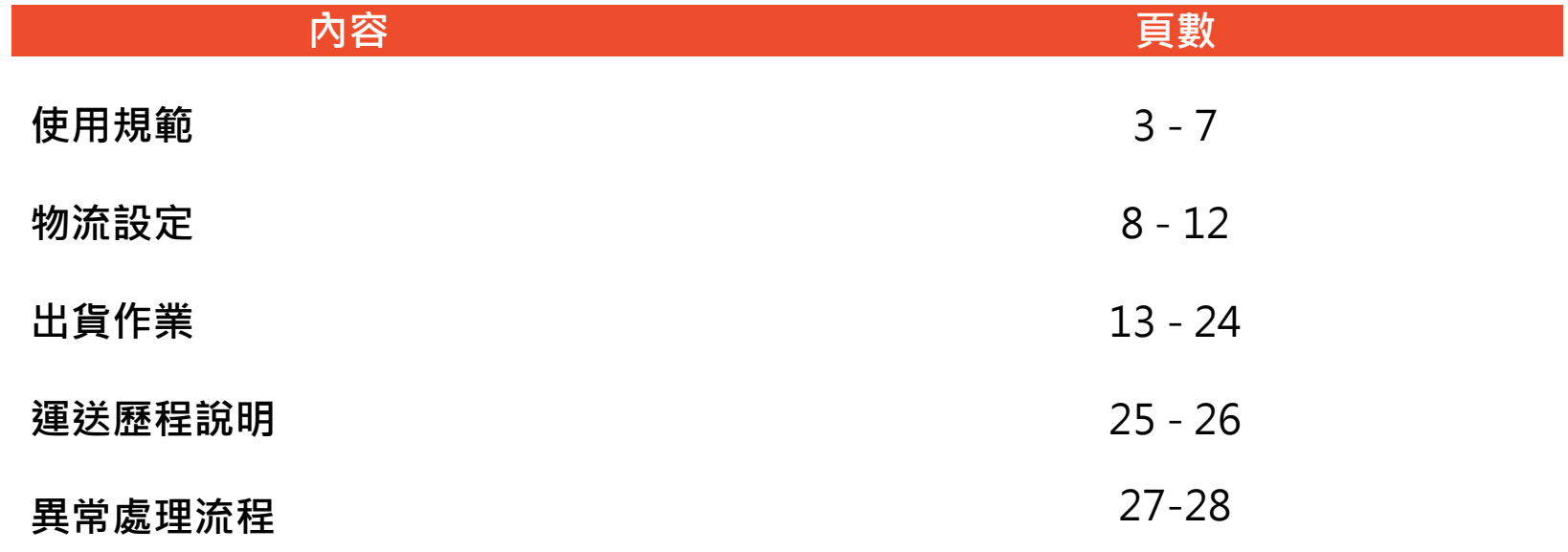

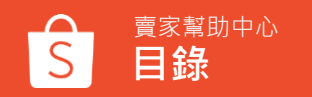

## **使用規範**

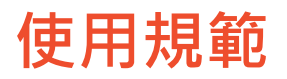

#### ➢ **宅配通說明**

- 1. 系統自動產生該筆訂單專用宅配通預約單號(需自行列印宅配單)。
- 2. 將訂單商品包裝好,等待宅配人員上門取件。
- 3. 等待包裹配送成功,訂單完成交易。
- 4. 完成交易後,運費將自該筆訂單賣家銷售金額扣除。
- 5. 若買家逾時未能正常收件或是拒收包裹的狀況,物流商會將其包裹返回原寄件處。

#### ➢ **宅配通取件說明**

宅配通的收寄件服務,賣家僅需自行列印宅配單,並將包裹準備妥善。 不需前往宅配站所寄件,由宅配商上門與賣家取件。

#### ➢ **宅配上門取件服務時間:**

若於當日15:00前安排取件,最快於0-1個工作日取件;

超過15:00後預約之取件,最快於1-2個工作日取件。 上收時間:每週一至週六(包括例假日)08:00~17:00,如遇舊曆年、天災或不可抗力之因素期間,則另行公告時間。

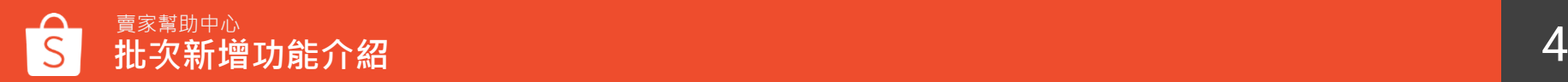

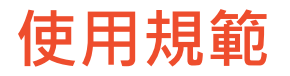

#### ➢ **物流取件方式:**

採取一單一件形式,一個託運單對應一個包裏,請勿自行合併訂單寄送。

#### ➢ **運費計算:**

請根據包裹尺寸設定運費,如設定的運費和物流人員實際測量不符,將以物流商測量的運費價格為主,有以下兩 種情況。

- 1. 若實際運費超過預設金額, 將自賣家銷售金額中扣除;
- 2. 若實際運費低於預設金額, 差額部分將視為銷售金額一併撥款賣家。

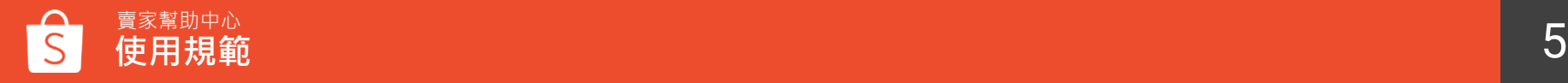

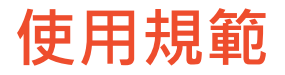

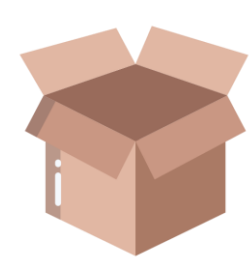

#### **包裝方式**

- 配送僅能使用紙箱,託運人應按貨品之性質、重量、體積等, 做妥當之包裝,黏貼至正確宅配單。
- 若因賣家未包裝不完全,造成商品損毀,由賣家自行負責。 若其他商品因此受損或沾污,賣家亦應負全部賠償責任。包裝不完整定義如下
- (1)裸品。
- (2)二件貨品僅以繩索綑綁。
- (3)僅以塑膠袋包裝之貨品。
- (4)裝置瓶裝容器之置瓶架。
- (5)外觀有明顯包裝破損之貨品。
- (6)低溫宅配貨品未密封、已滲水及戳洞。
- (7)玻璃瓶裝類無硬質隔板或緩衝防護。
- (8)3C維修件無以硬質外箱包裝,或內部未填以緩衝材質之貨品。

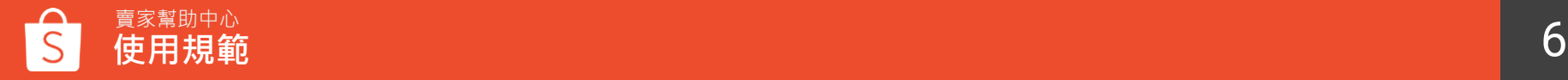

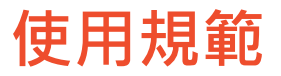

#### **材積與賠償上限**

- 貨品之尺寸(長寬高總合)上限為150公分,單邊長90公分。
- 本服務所允收之託運貨品重量上限為20公斤
- 賠償上限20,000元

#### **禁運品**

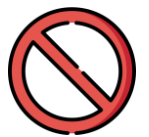

 $\frac{1}{2}$ 

- 冰淇淋、蛋糕、母奶、等需以特殊品溫儲存或容易變質之物品
- 榴槤、鹹魚等會散發特殊氣味, 無以密封包裝之物品
- 血液、尿液等檢體恐污染其他貨件之物品。
- 有價證券及會計憑証、貴重物、易消磁之物件、活體、違禁品、危險易燃爆裂物。
- 自寄件日當日起算,在三日以內即容易變質、腐壞、損毀及功能喪失等貨品

#### **尺寸運費對照表**

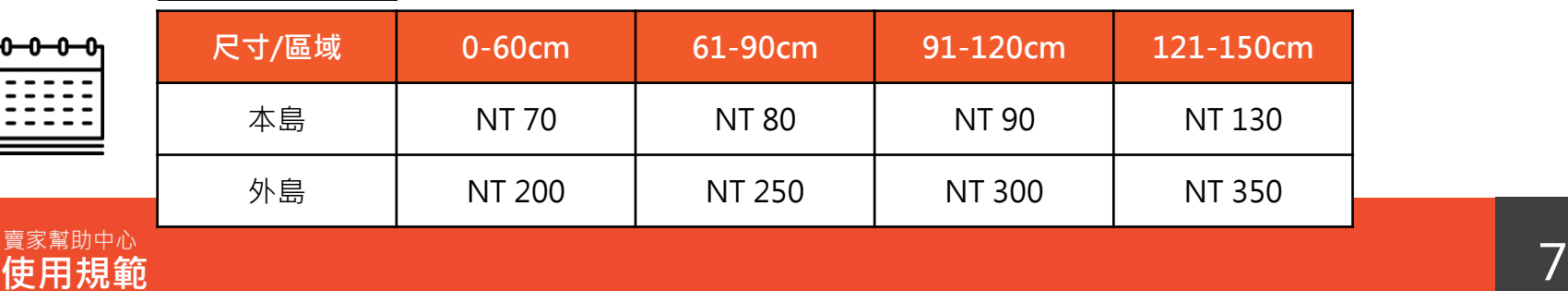

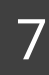

## **物流設定**

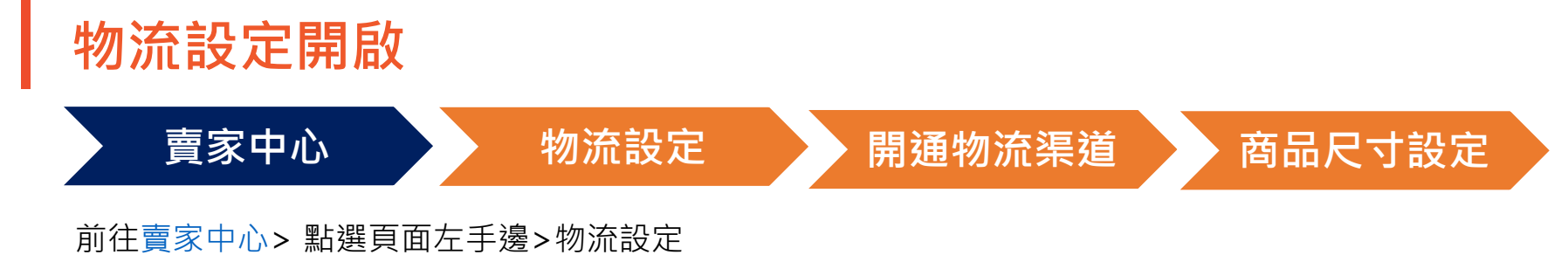

#### $\sim$ S Shopee 賣家中心 **円 物流中心**  $\widehat{\phantom{a}}$ ● 【重要通知】親愛的賣家您好,您的實名認證資料尚未通過,請您盡速補件 (請使用網頁版填寫,若您已完成驗證則可忽 待出貨 批次出貨 调皮課程全面進化 **填寫問卷抽周邊 □ <mark>●</mark>**  $\dddot{\mathbf{a}}$ 填問卷▶ 物流設定 □ 訂單管理  $\checkmark$ 待辦事項清單 □ 商品管理 您的待處理事項  $\checkmark$  $\mathbf{0}$  $\bf{0}$  $\mathbf{0}$  $\mathbf{0}$ ◎ 我的行銷活動  $\checkmark$ 待付款訂單 待出貨訂單 已出貨訂單 待取消訂單 **八 顧客關係管理**  $\checkmark$  $\overline{2}$  $\overline{0}$  $\mathbf{0}$  $\overline{4}$ 已禁賣/搜尋排序降低商品 已售完商品 待確認活動 (New) 待退貨/退款訂單 □ 財務管理  $\checkmark$

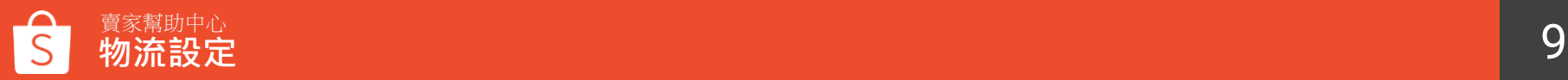

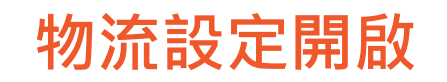

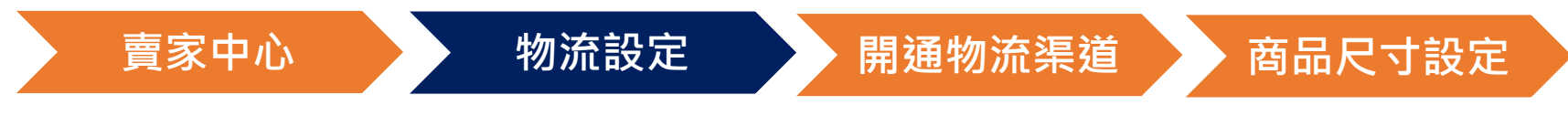

#### 物流設定>開通宅配通物流渠道(可開啟貨到付款服務)

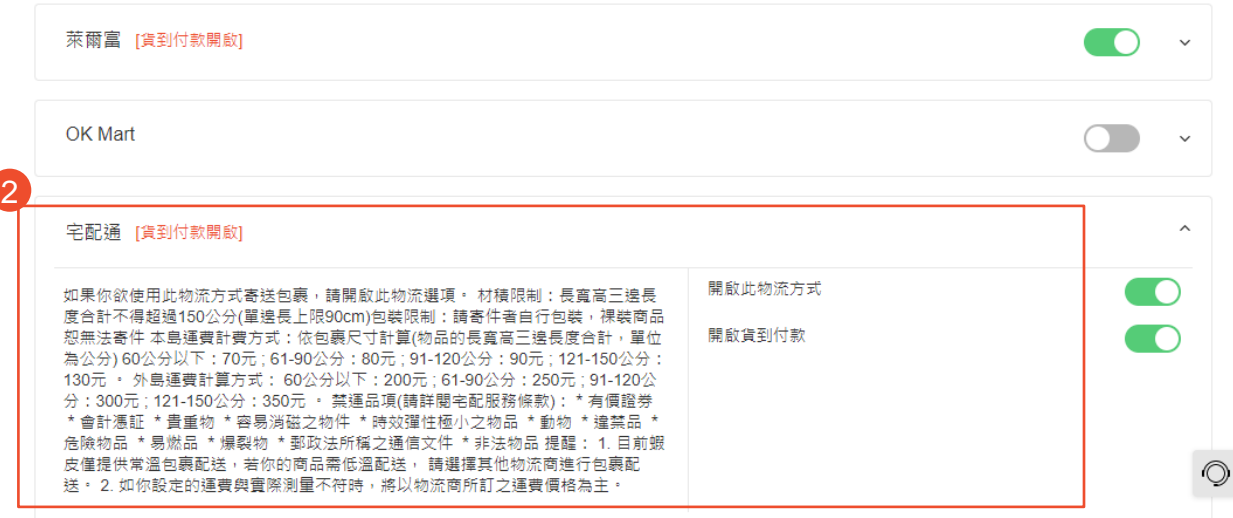

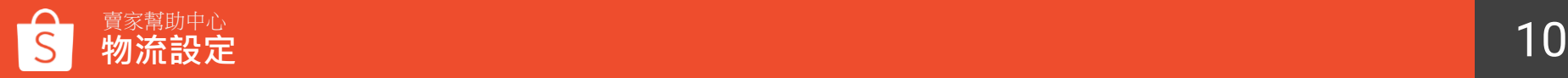

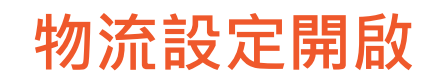

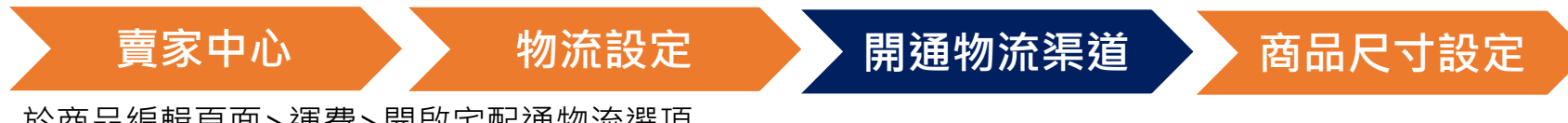

於商品編輯頁面>運費>開啟宅配通物流選項

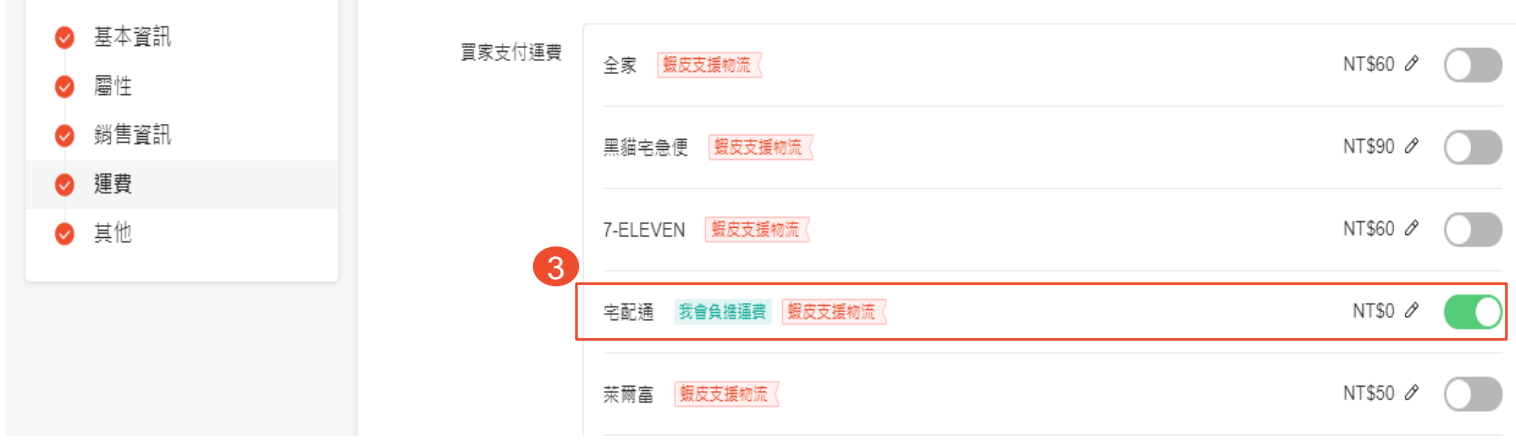

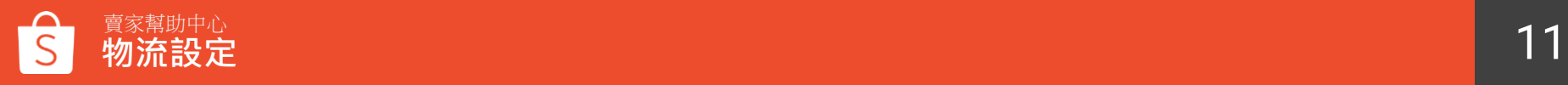

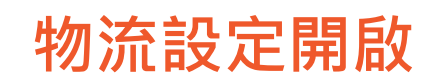

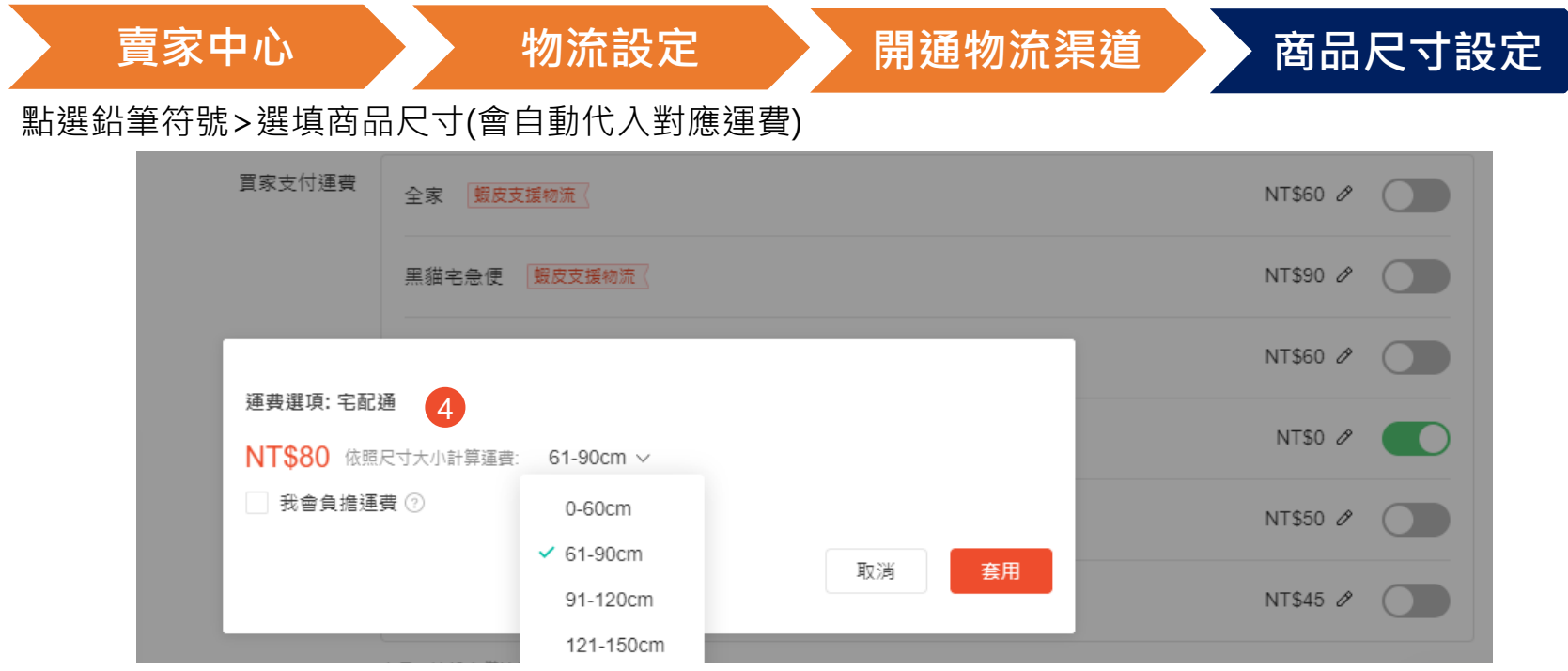

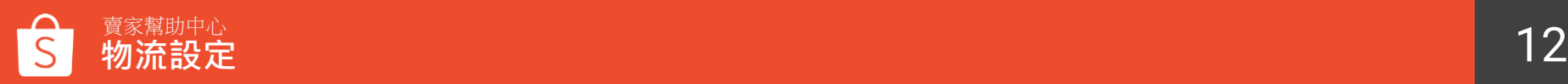

# **出貨作業**

```
上收流程 & 配送時效
```
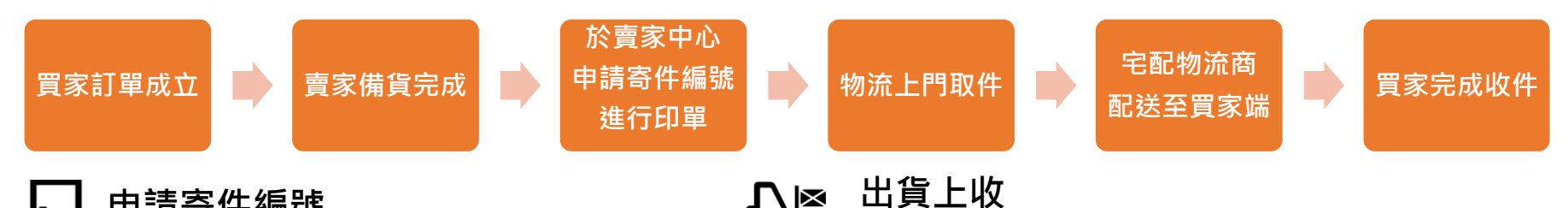

♡图

**申請寄件編號** 芦

> 須於訂單所設定之備貨天數結束前, 將商品備貨完成 ,於賣家中心申請寄件 編號,逾期系統將會自動取消訂單。

### **宅配商取件**

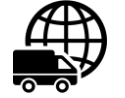

若於15:00前進行申請寄件編號,宇配商會於0-1日前往取件。

若於15:00後進行申請寄件編號,宅配商會於1-2日才能取件。

• 物流收貨時間周一至周六。

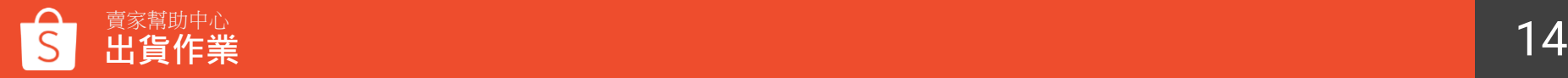

賣家應將宅配面單印出貼至商品外箱,並妥 善包裝完成後,等待宅配商上門取件。

• 已申請出貨寄件編號之商品,

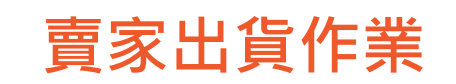

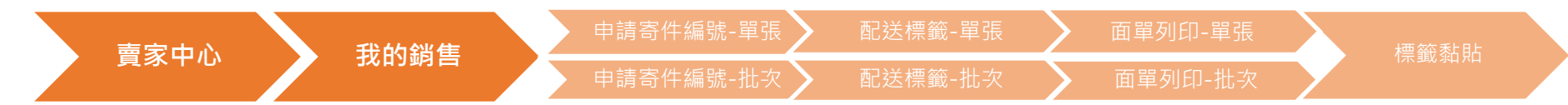

#### 前[往賣家中心](https://seller.shopee.tw/)> >點選頁面左手邊>我的銷售

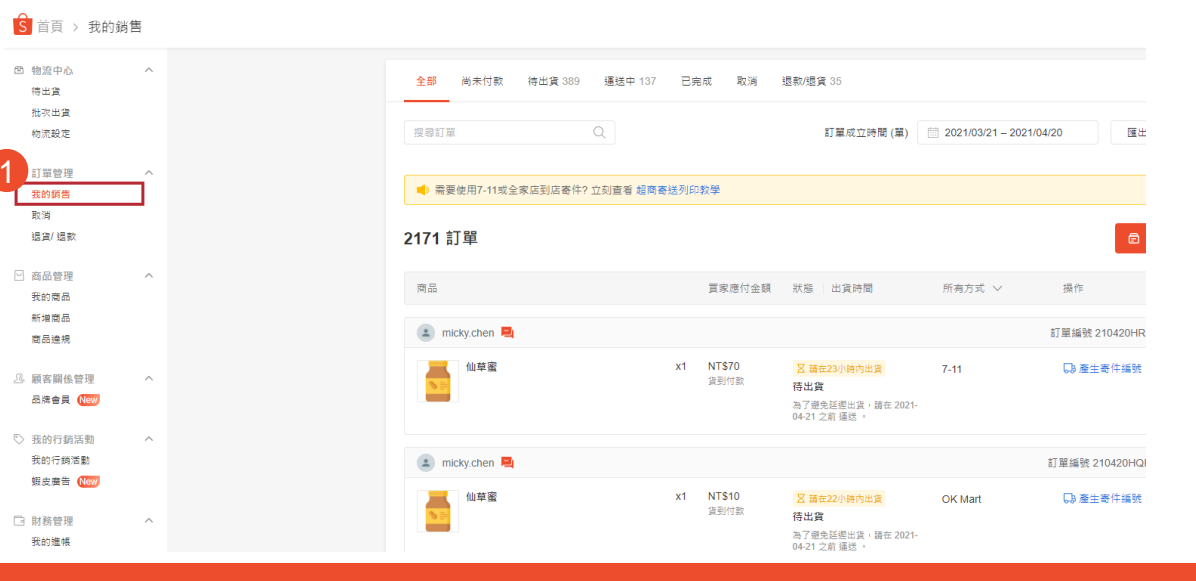

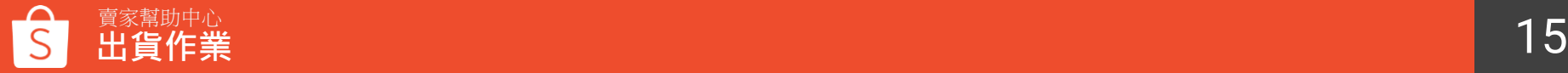

### **申請寄件編號-單張**

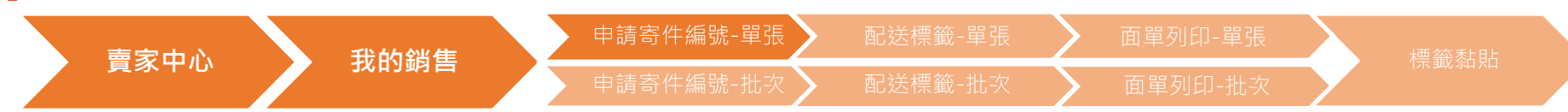

#### 點選待出貨>找到欲出貨的訂單>點選安排取件

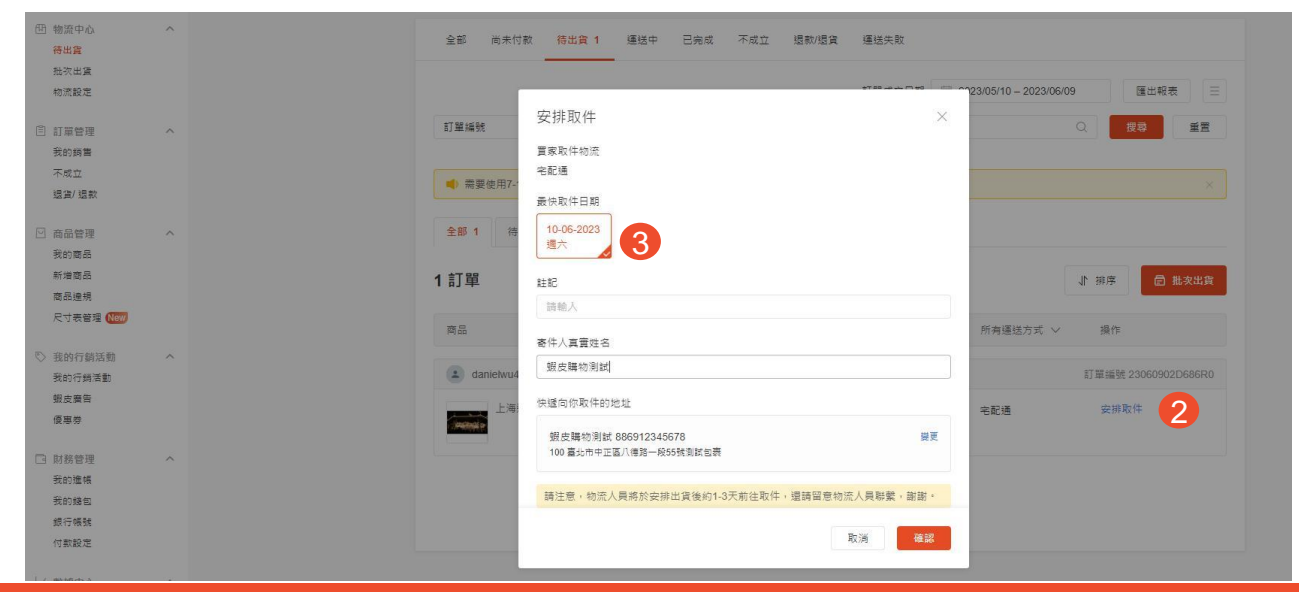

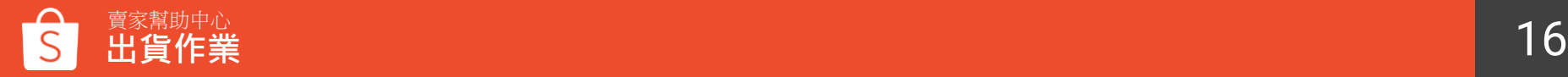

### **申請寄件編號-單張**

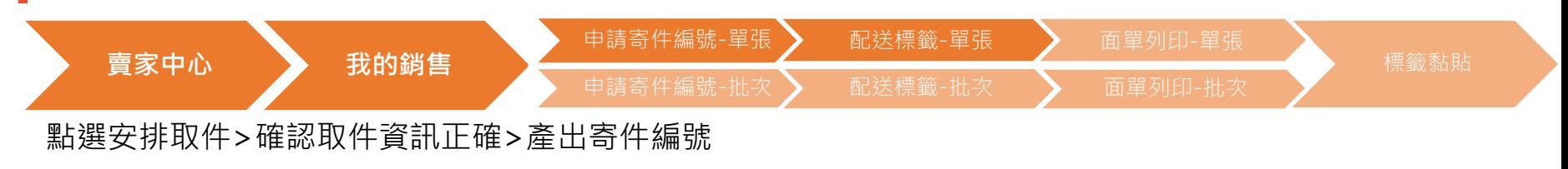

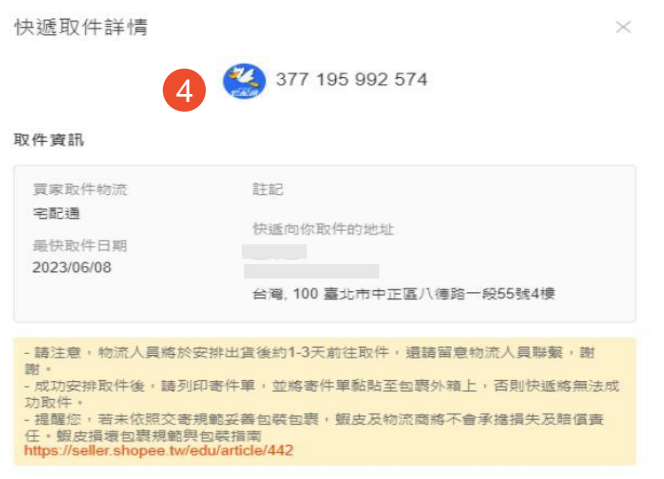

列印寄件单

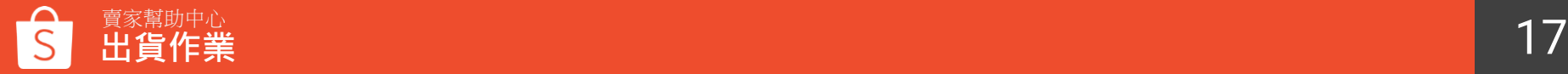

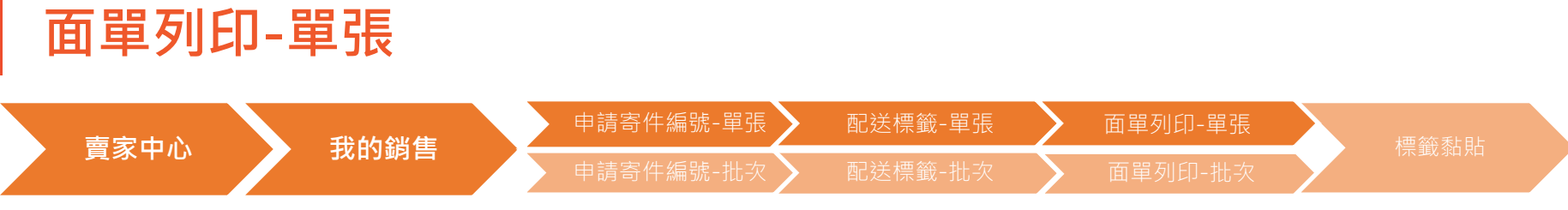

點選列印寄件單

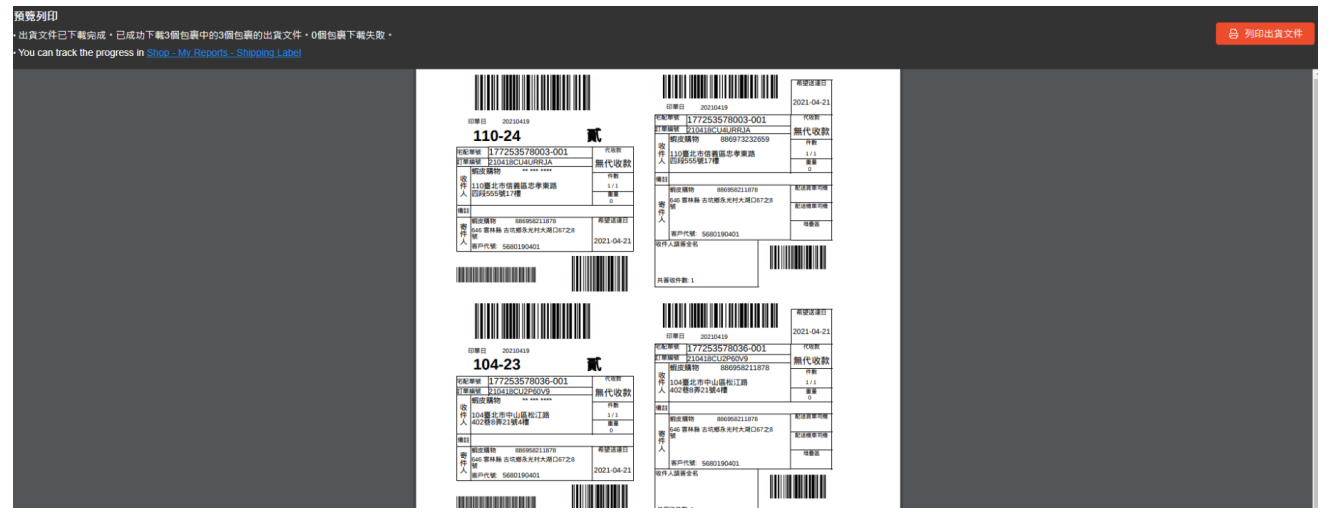

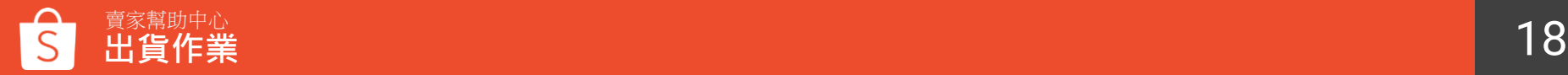

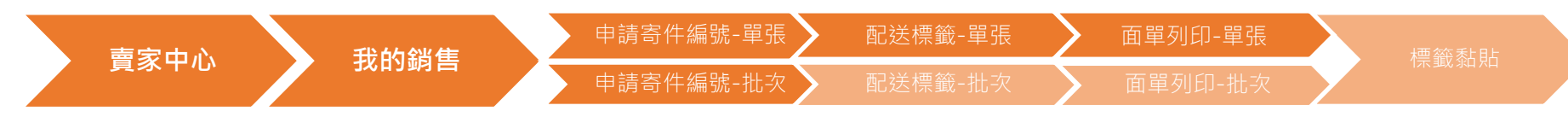

#### 前往[賣家中心](https://seller.shopee.tw/)> >點選頁面左手邊>批次出貨

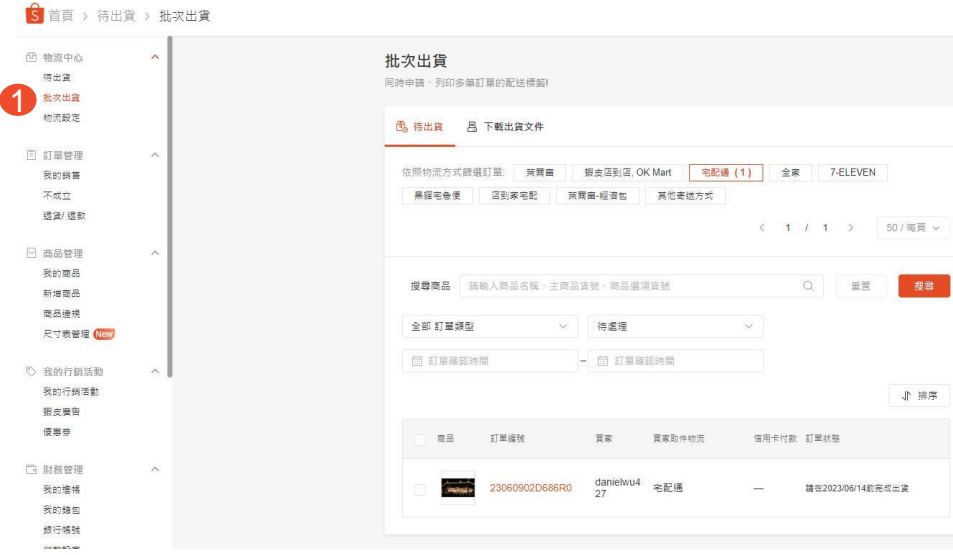

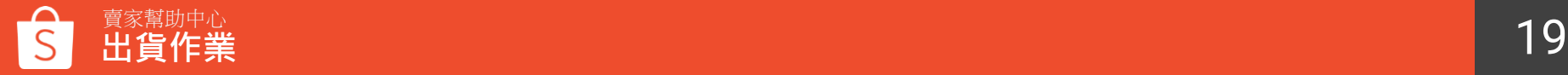

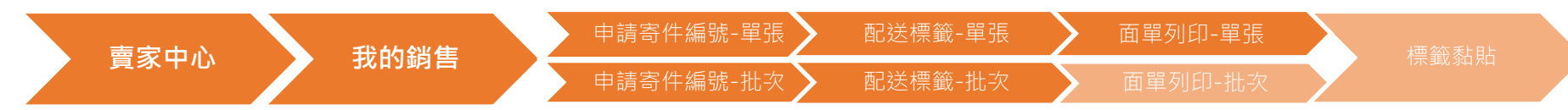

#### 點選待出貨>選取宅配通>選取欲出貨的訂單>點選一次安排取件出貨

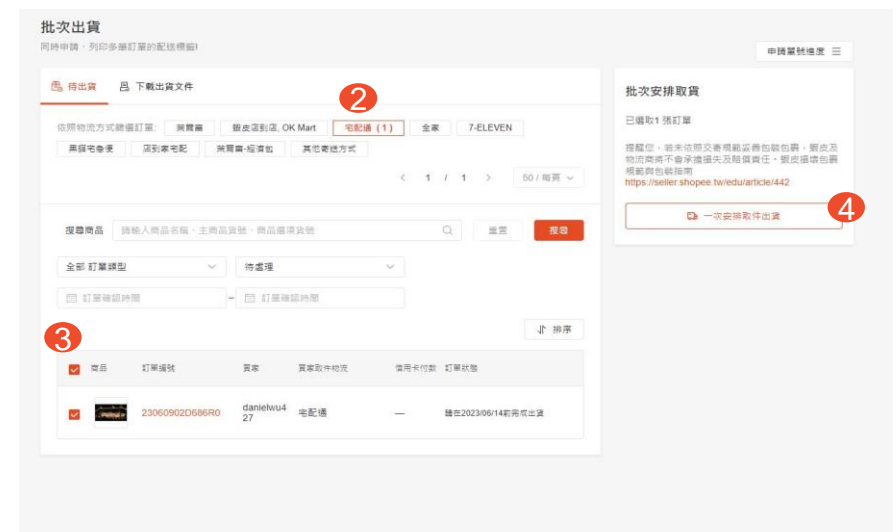

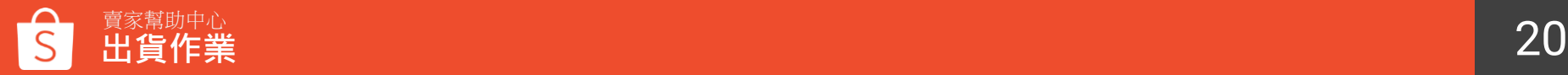

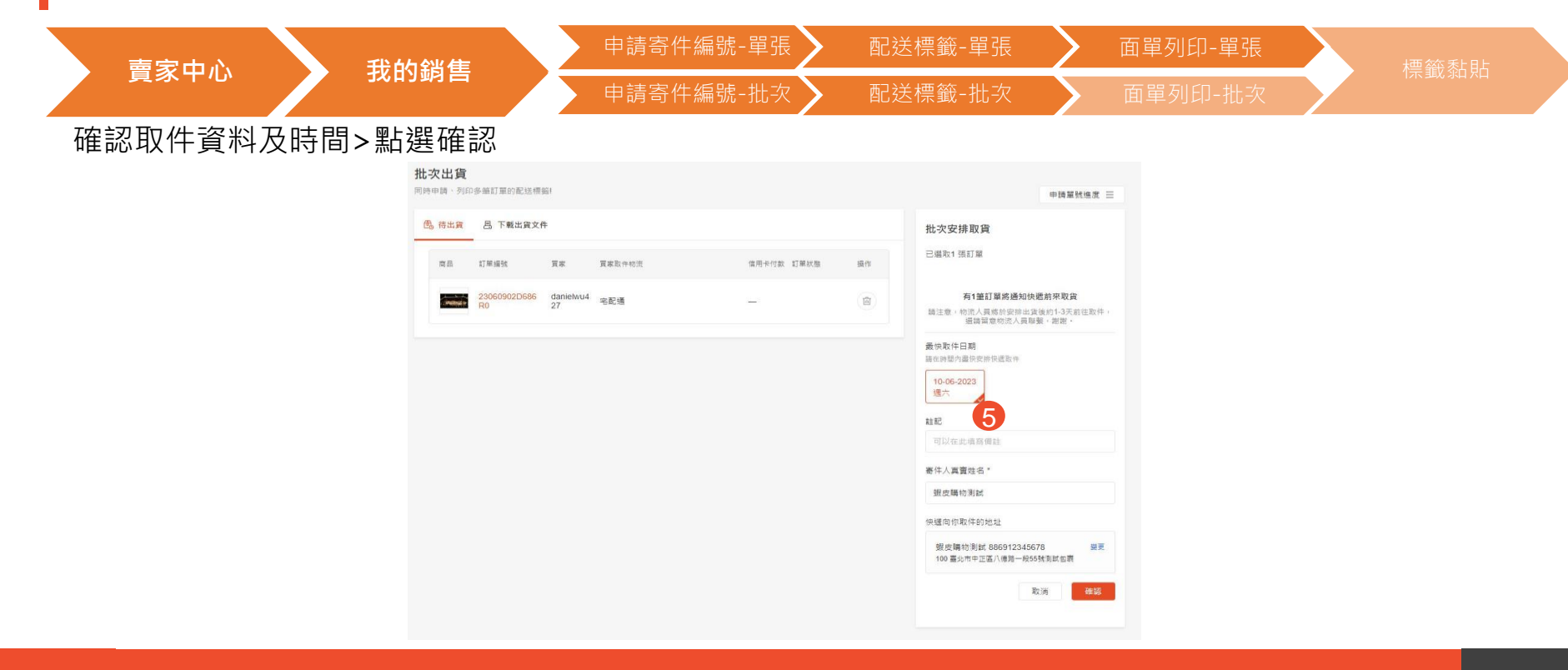

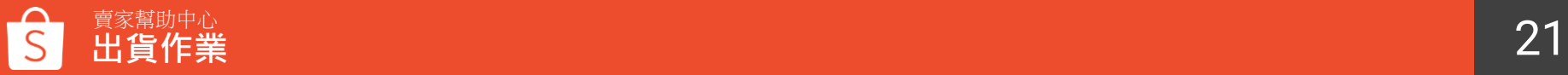

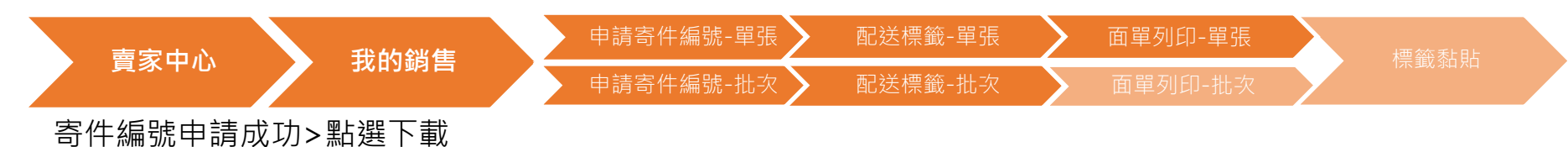

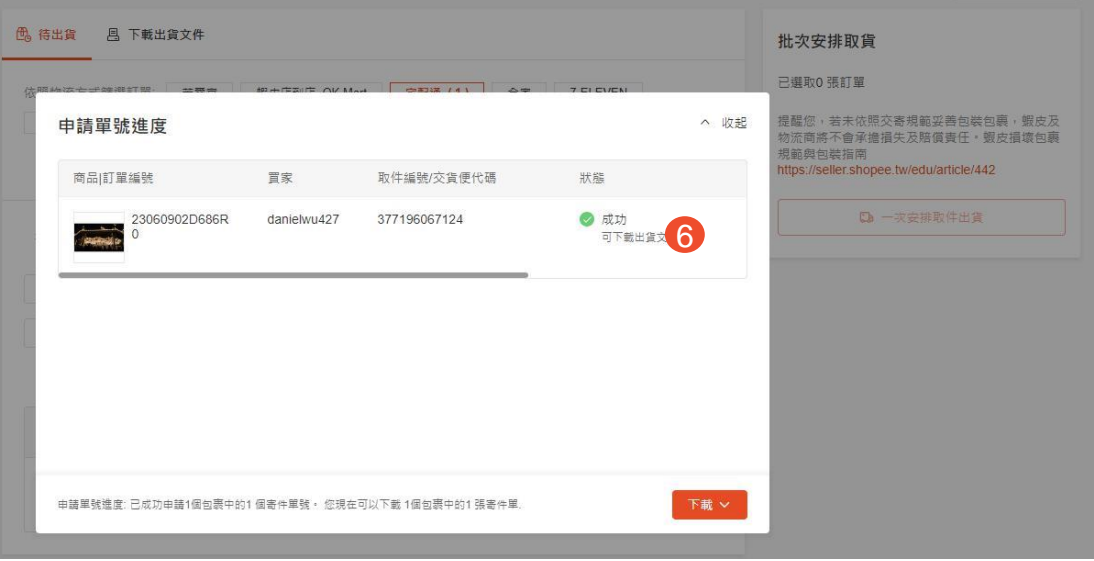

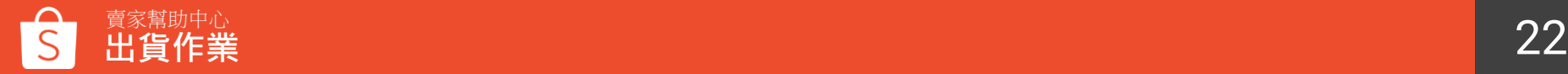

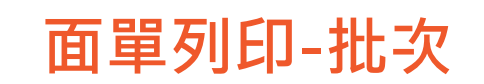

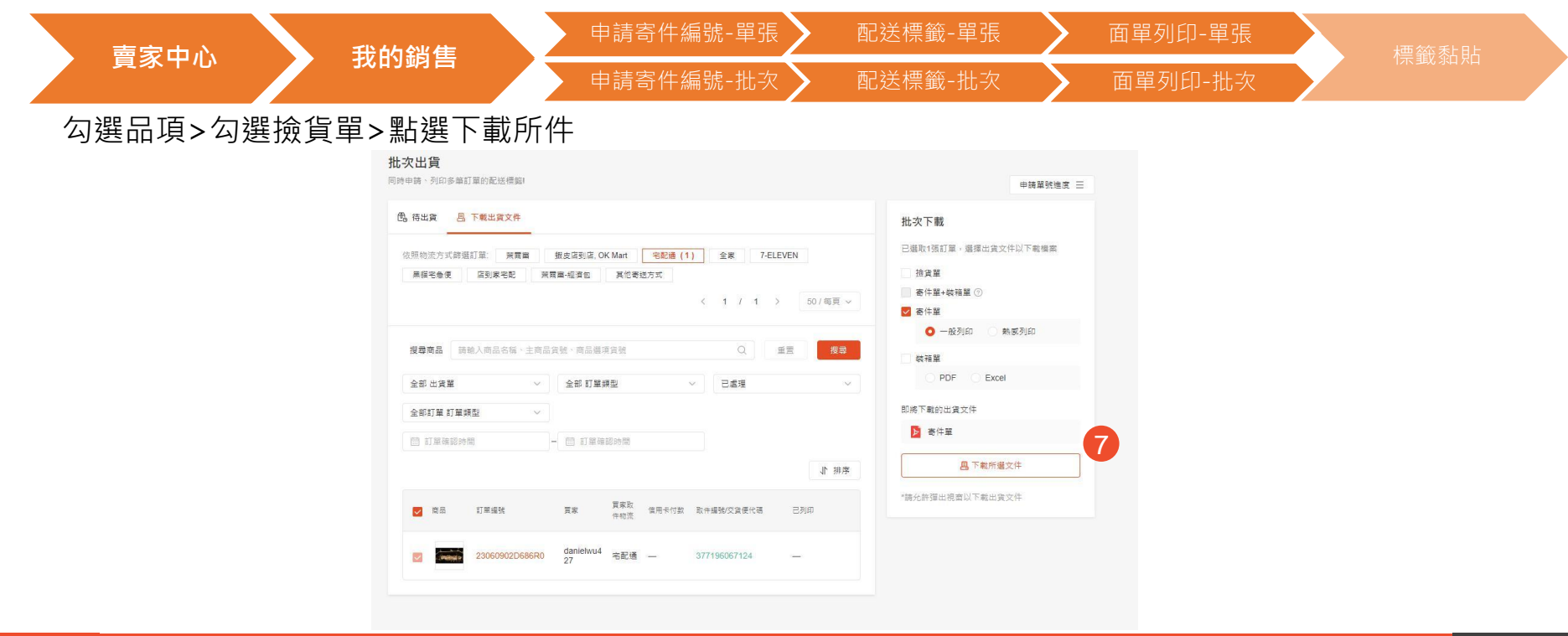

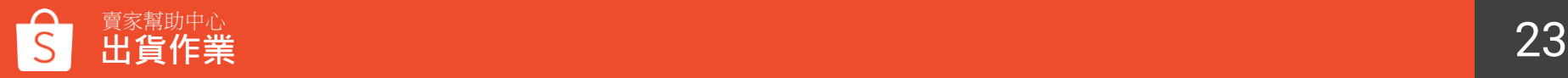

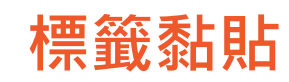

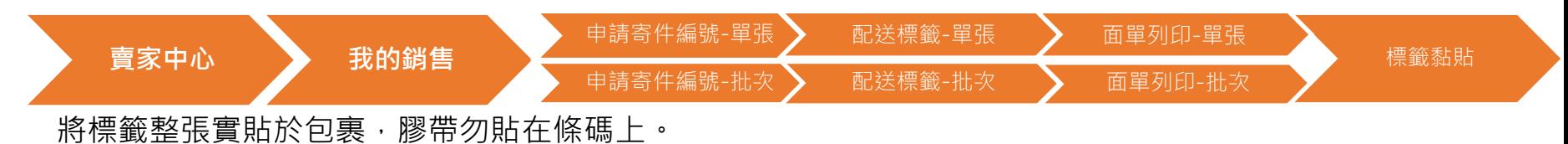

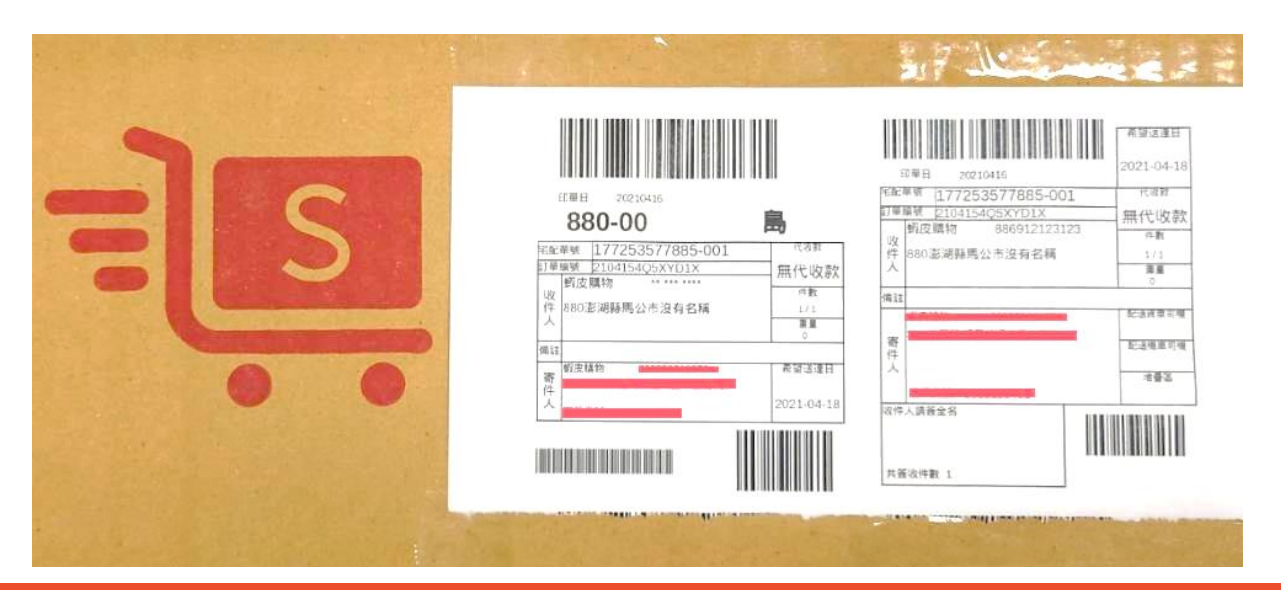

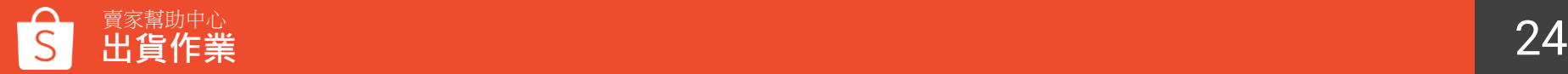

## **運送歷程說明**

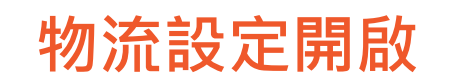

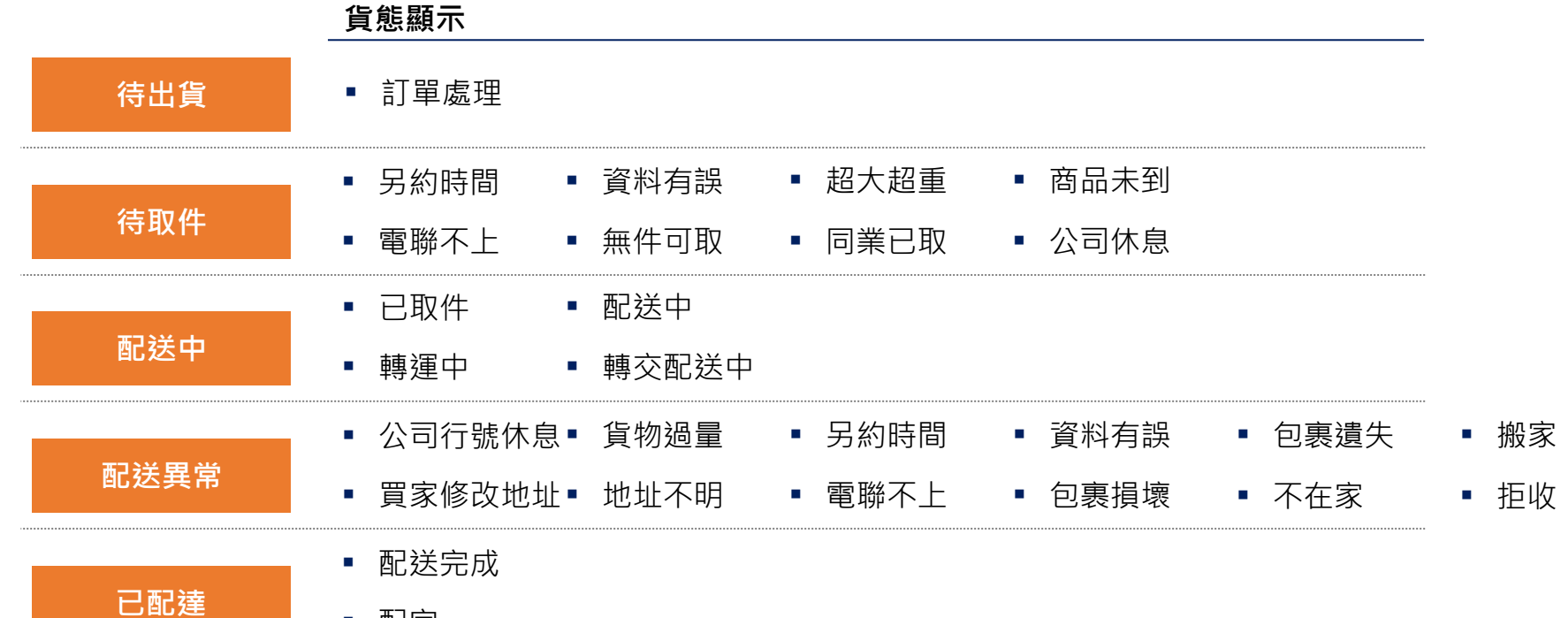

▪ 配完

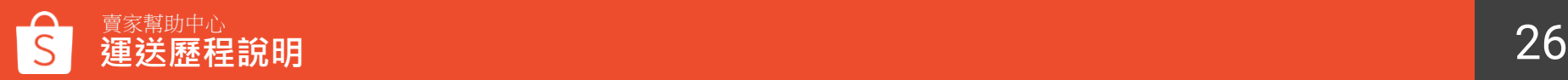

## **異常處理流程**

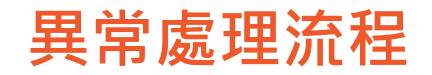

#### 反應異常需提供取件出貨收據單以及用戶端寄件與收件影資

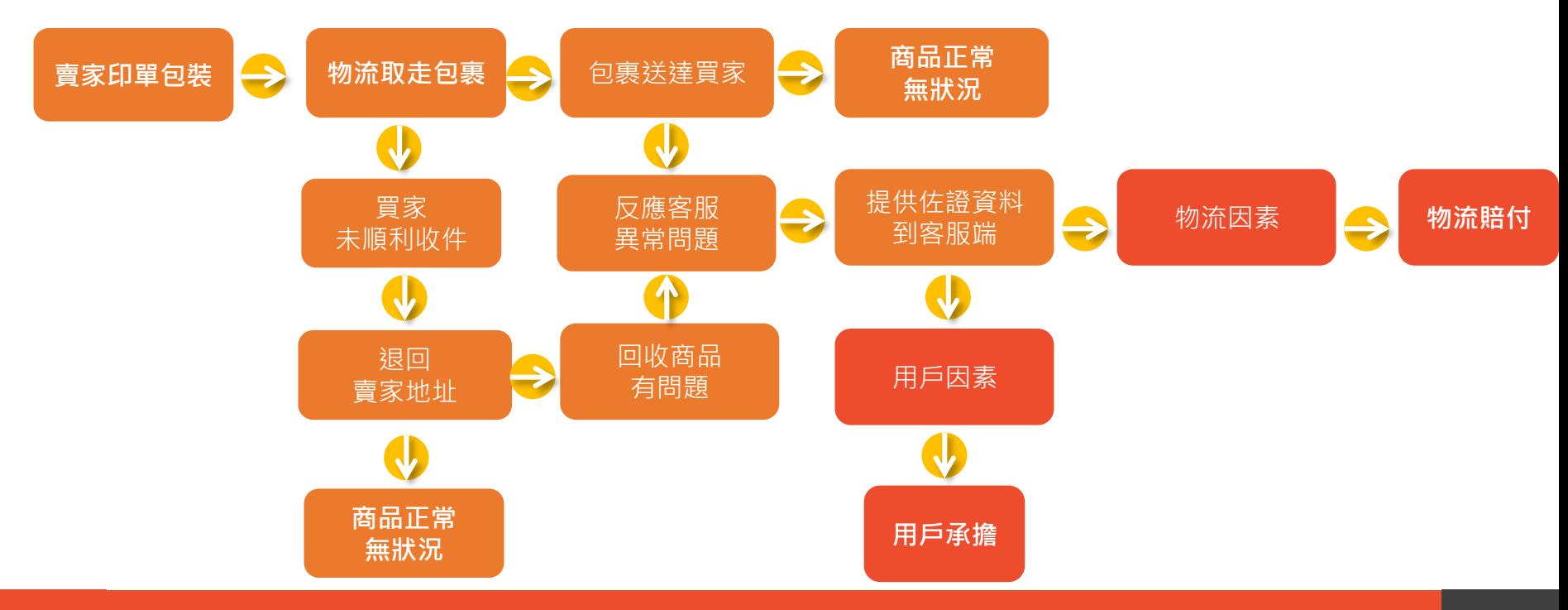

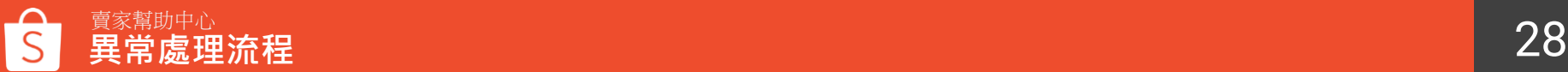

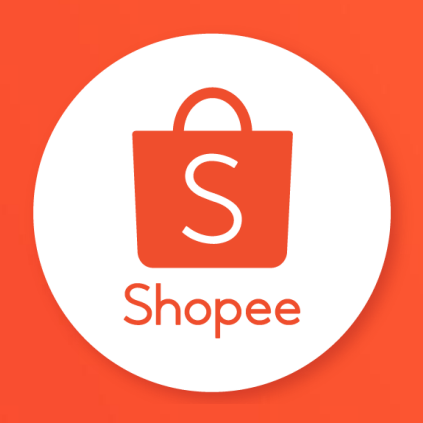

## 三 謝謝!

Learn more about best practices for selling on the selling on the selling on the selling on the selling on the <https://seller.shopee.tw/edu/>